## 顕微鏡写真にはスケールバーを入れよう!

顕微鏡写真では、スケールバー(長さの単位表示)を付けておかなければならない。 写真にスケールバーを付けるには、写真を撮った後、同じ倍率(対物レンズを変えない)で、標準スケー ルの写真を撮る。その写真を Canvas 等の描画ソフトで開き、スケールバーを作って、写真に貼り付けれ ばよい。

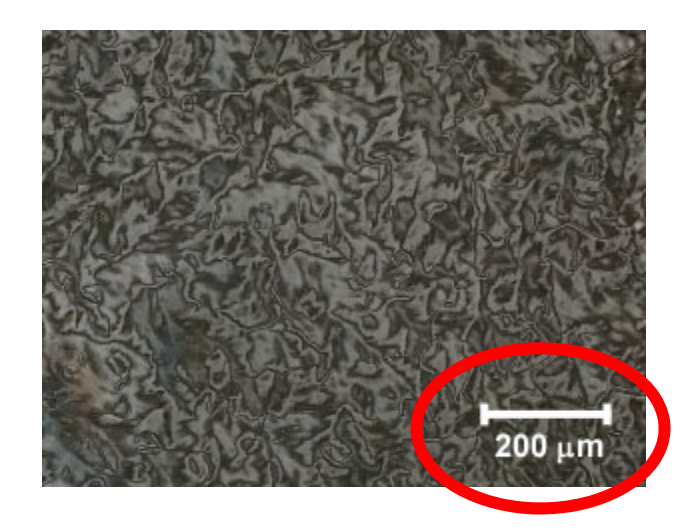

先ず、撮った写真を Canvas に貼り付けて、大きさを決める。

ドラッグや「ファイルを開く」、あるいはコピーペーストで Canvas に貼り付けるとこのようになる。

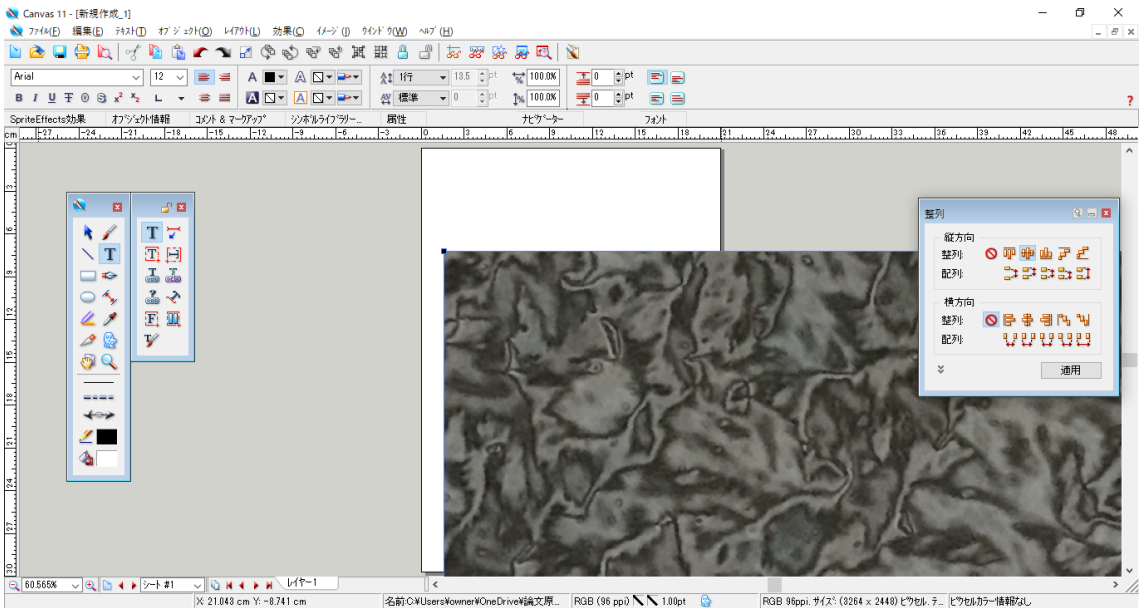

│ 名前:C>¥Users¥owner¥OneDrive¥論文原.. RGB (96 ppi) へへ 1.00pt ◎ RGB 96ppi. サイズ: (3264 × 2448) ピウセル. テ... ピウセルカラー情報なし

これを例えば正確に横幅 8 センチの縮小画像にする。それには、画像を指定して、横幅に8センチを入 力し、「縦横の比率を維持する」を指定する(次のページの図の赤丸のところ)。

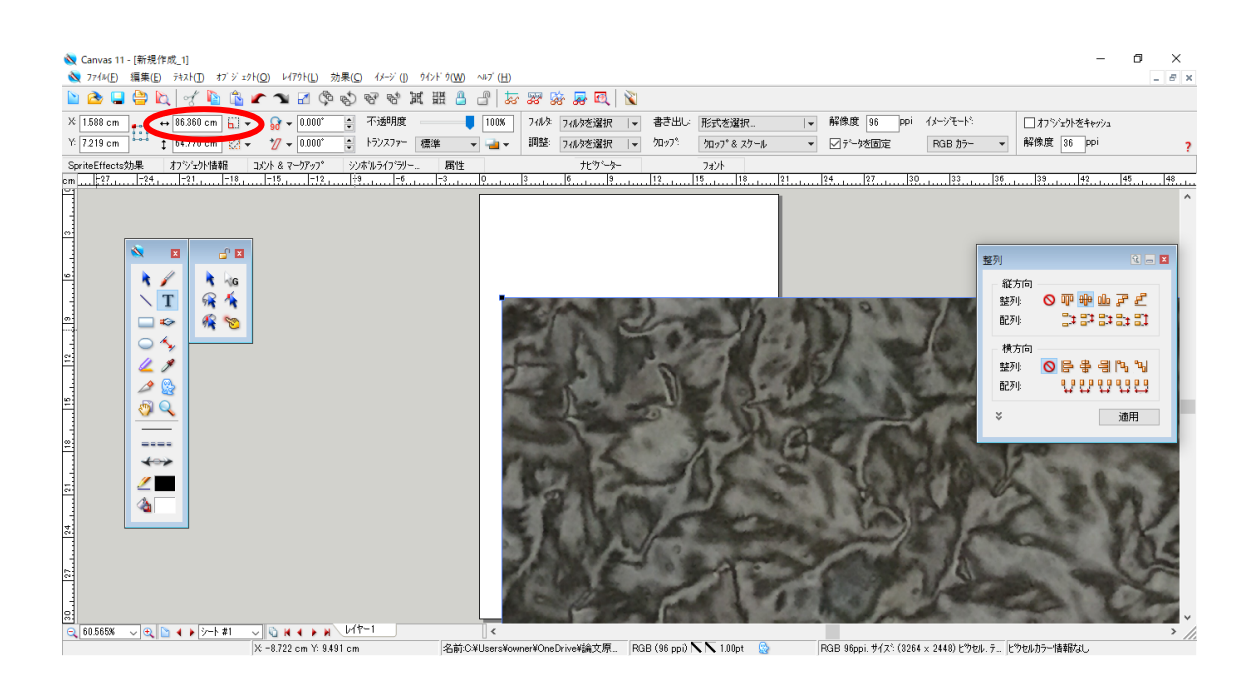

これが↓

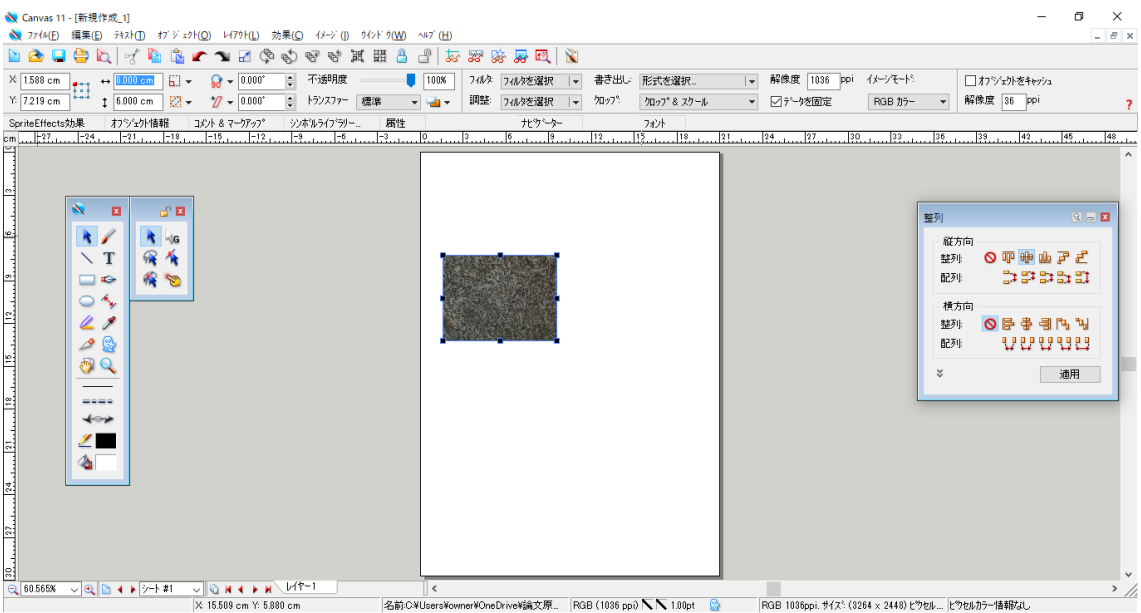

顕微鏡の倍率は変えないで標準スケールの写真を撮り、同じように縮小する。

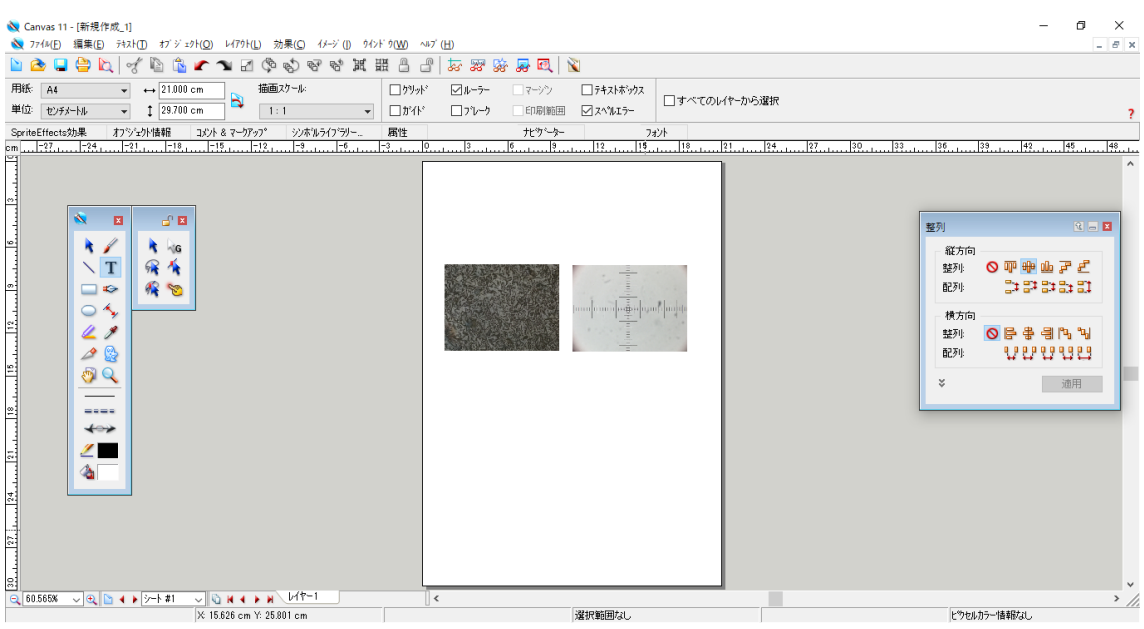

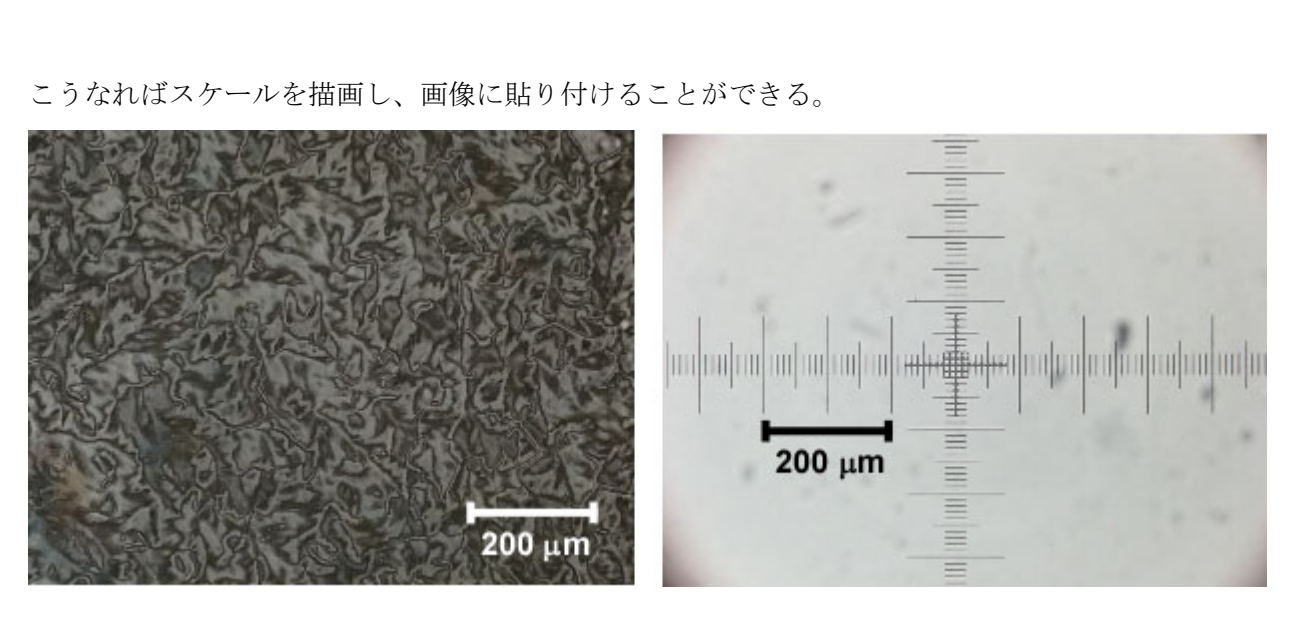